学生相談ルーム面談予約マニュアル

## (1)予約方法

## ・新潟薬科大学学生支援総合センターHP の学生相談部門から予約

<https://www.nupals.ac.jp/ssc/>

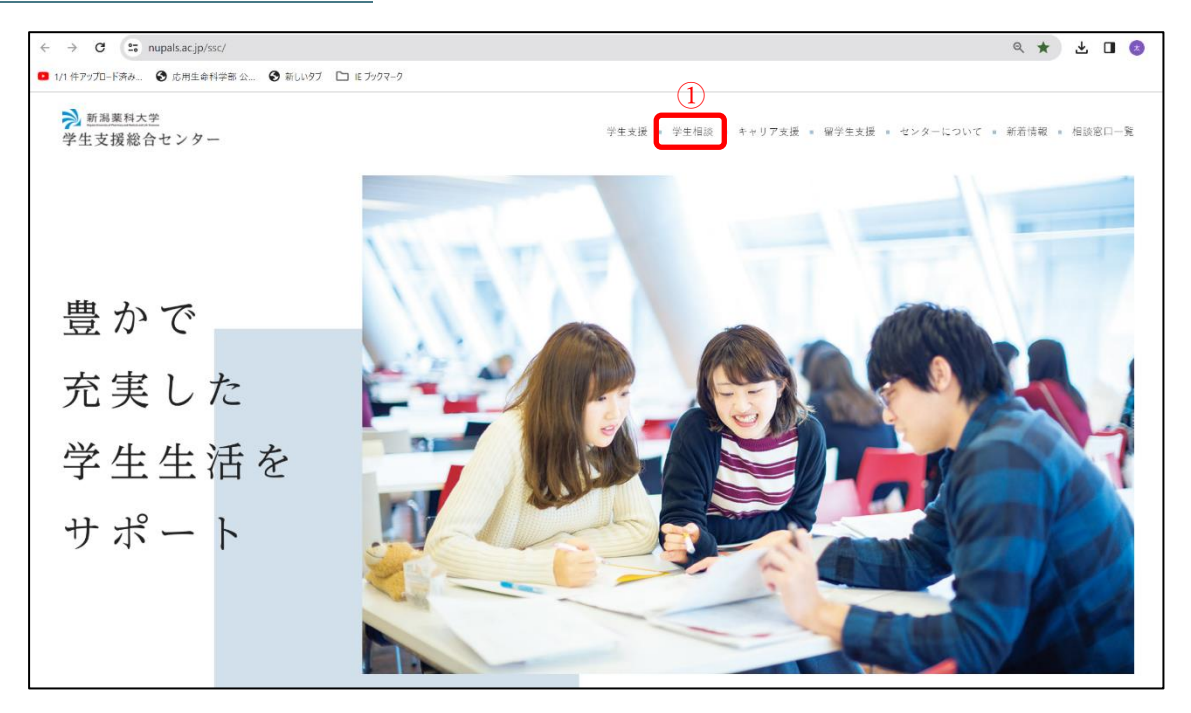

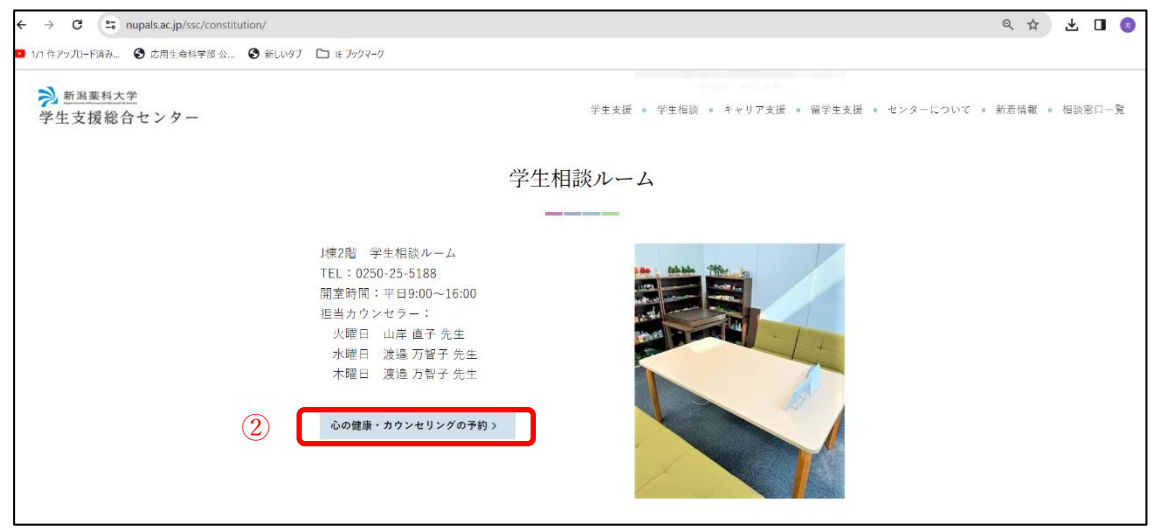

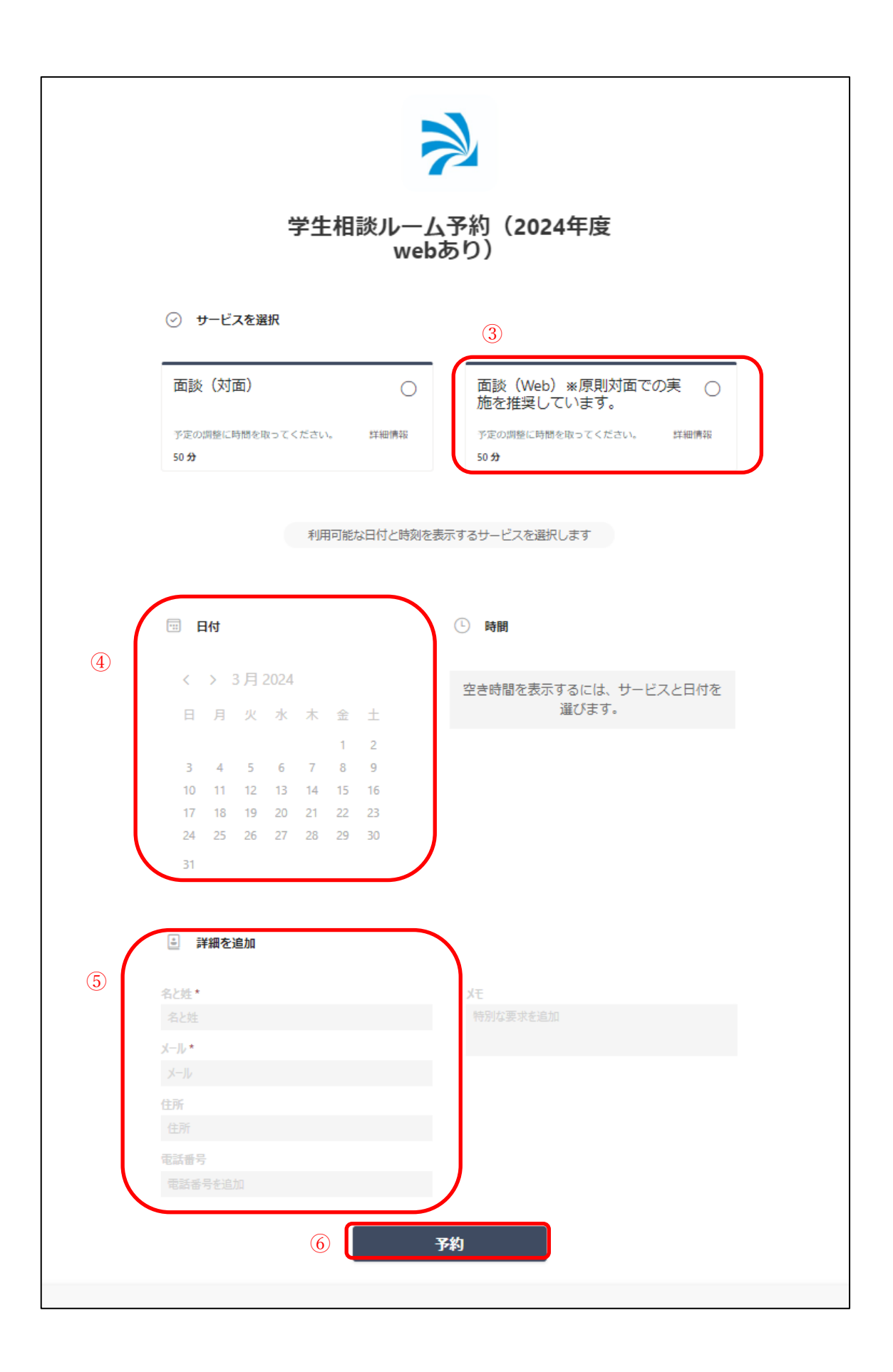

・予約後、下記の内容が指定したメールアドレスに届きます。

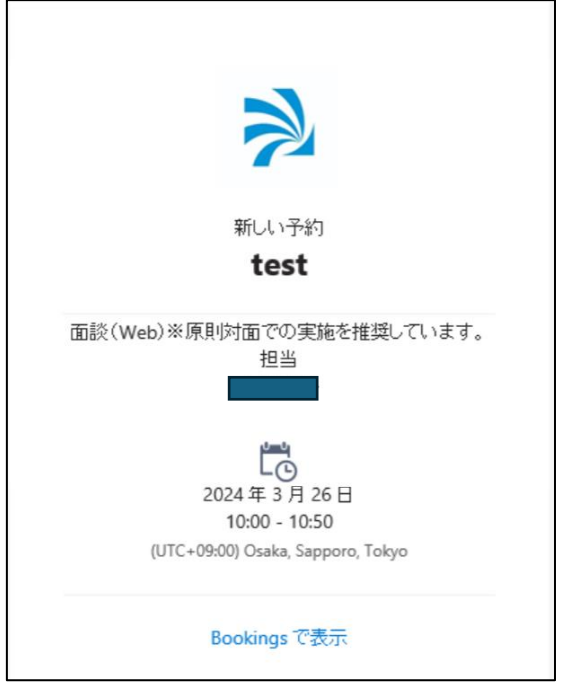

・面談日を必ず確認してください。

・間違いがなければ、予約自体は完了となります。

(2)面談方法

・面談日当日は、面談時間5分前から【teams】にアクセスしてください。

・カウンセラーからビデオ通話で呼び出しがあります。

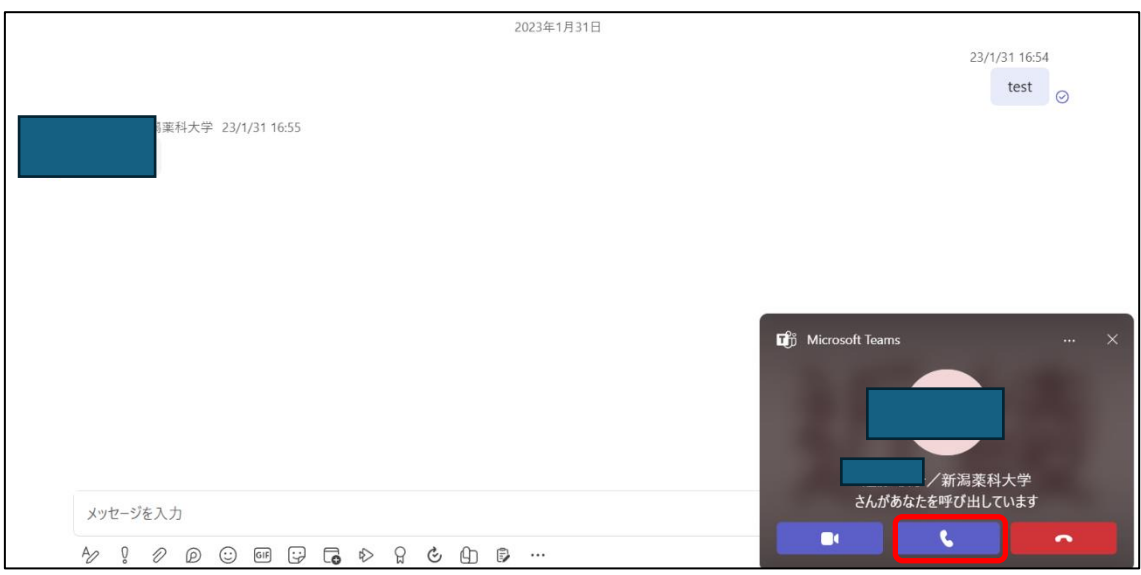

・通話ボタンをクリックしてください。

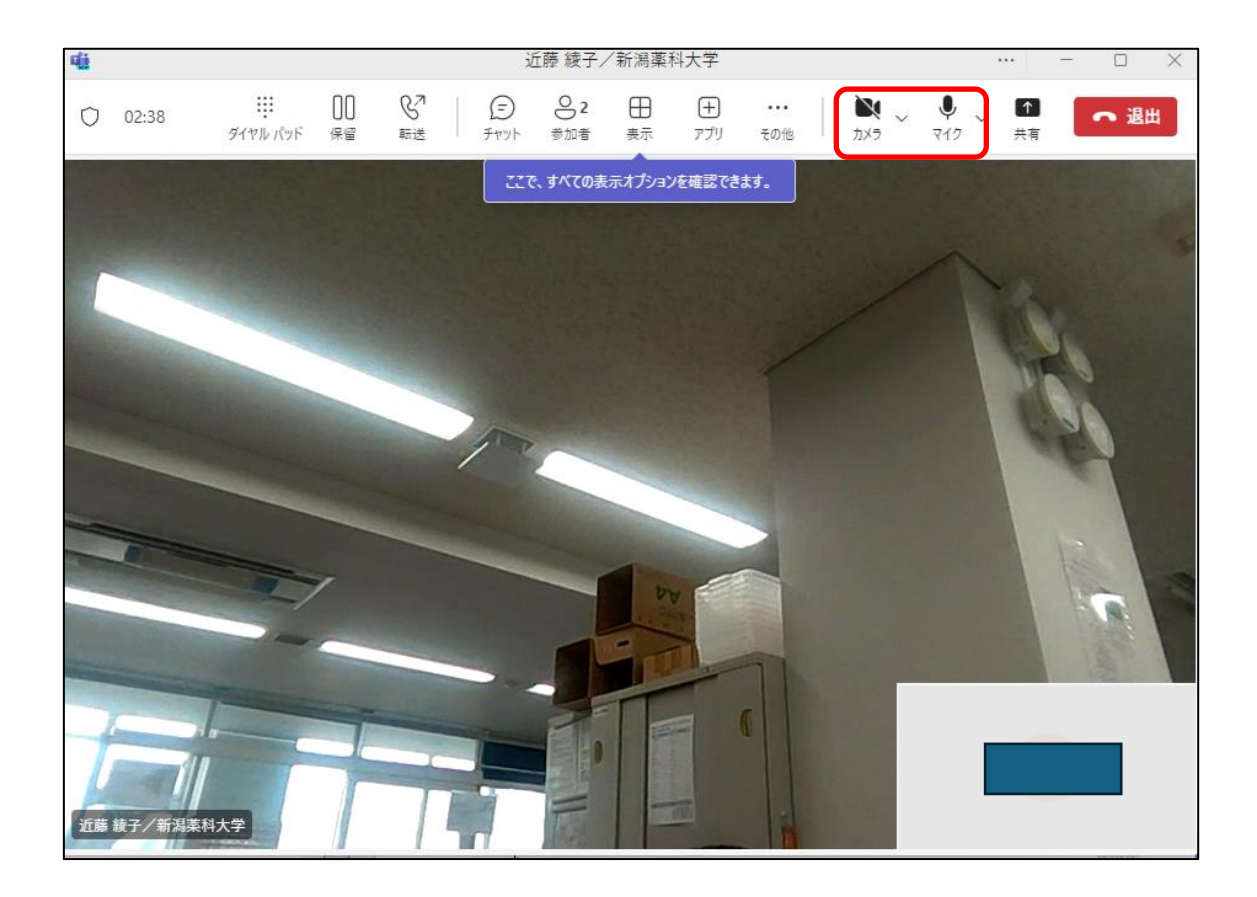

- ・カメラ及びマイクを確認してください。
- ・面談終了後は、退出をしてください。

※注意事項

・学生の方からカウンセラーへの Teams を使ってのアクセスは、行わないでください。 予約の無い方のアクセスには、カウンセラーは対応できません。

以上